## Shorelines of Bellingham Bay

How to go "on" the field trip:

- Click on red boxes to zoom into specific field stops
- Yellow signs indicate current location
- Click on the globe to return to the base map showing the different stops
- Click on arrows to rotate views at a stop

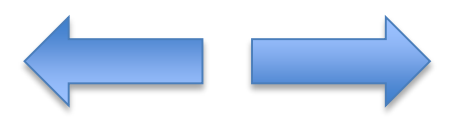

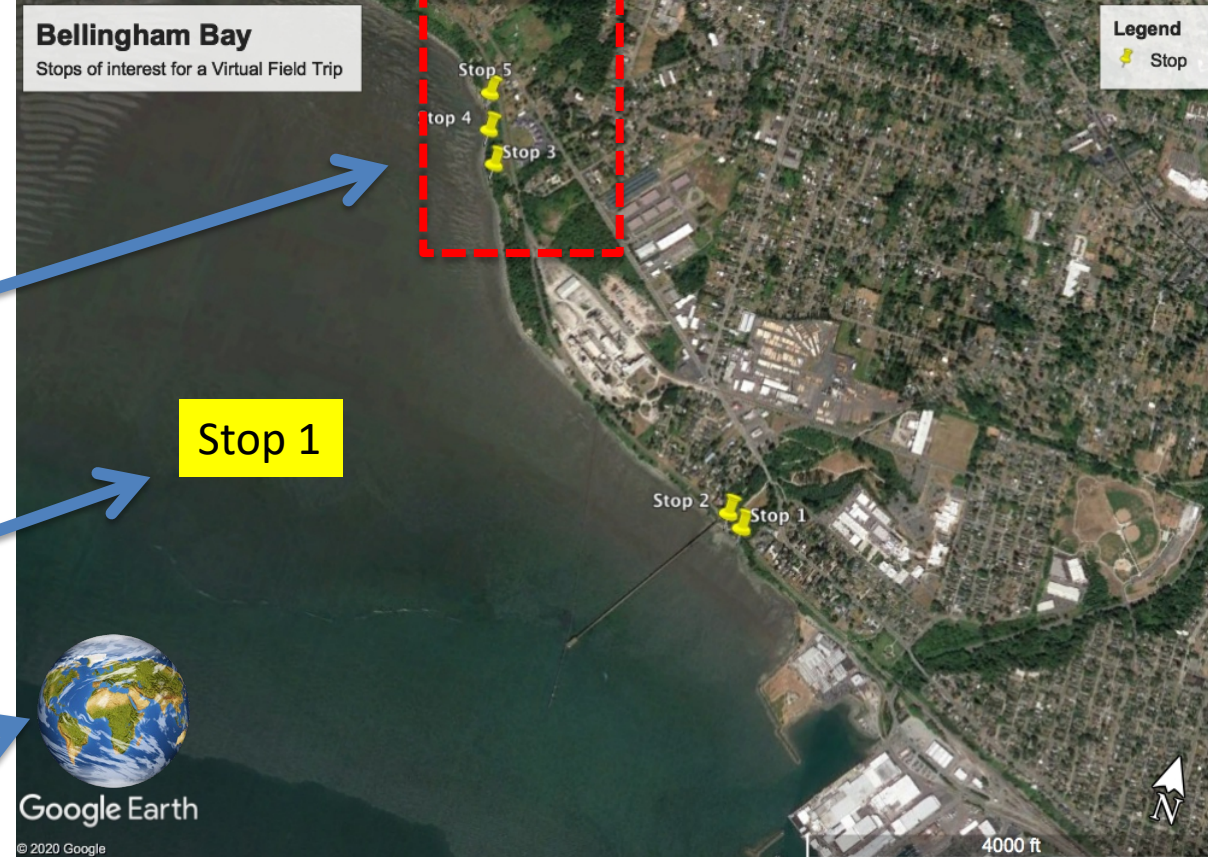

Select the star to zoom out

Select the square to zoom in

## **Salish Sea with Virtual Field Trip Stop locations**

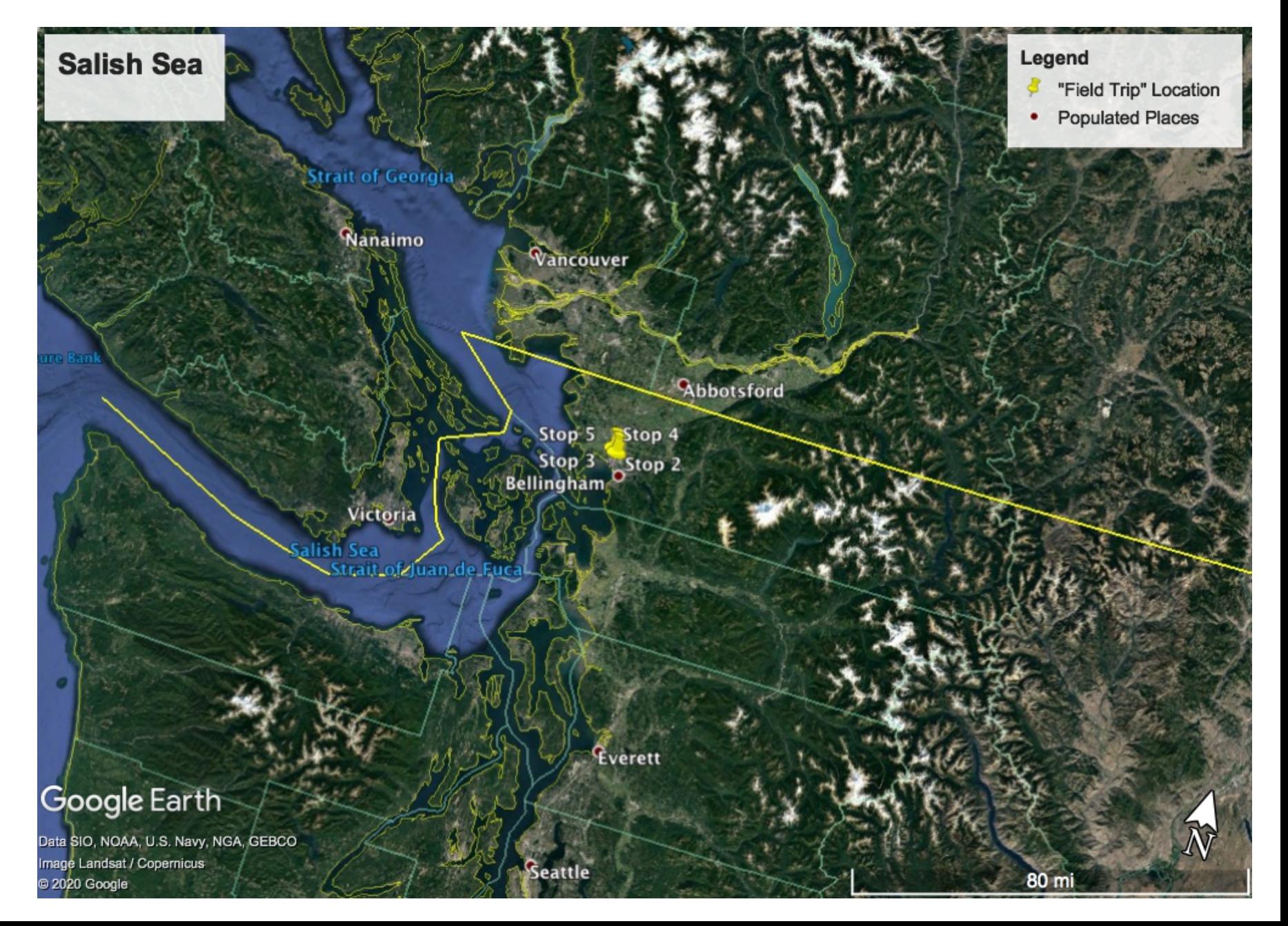

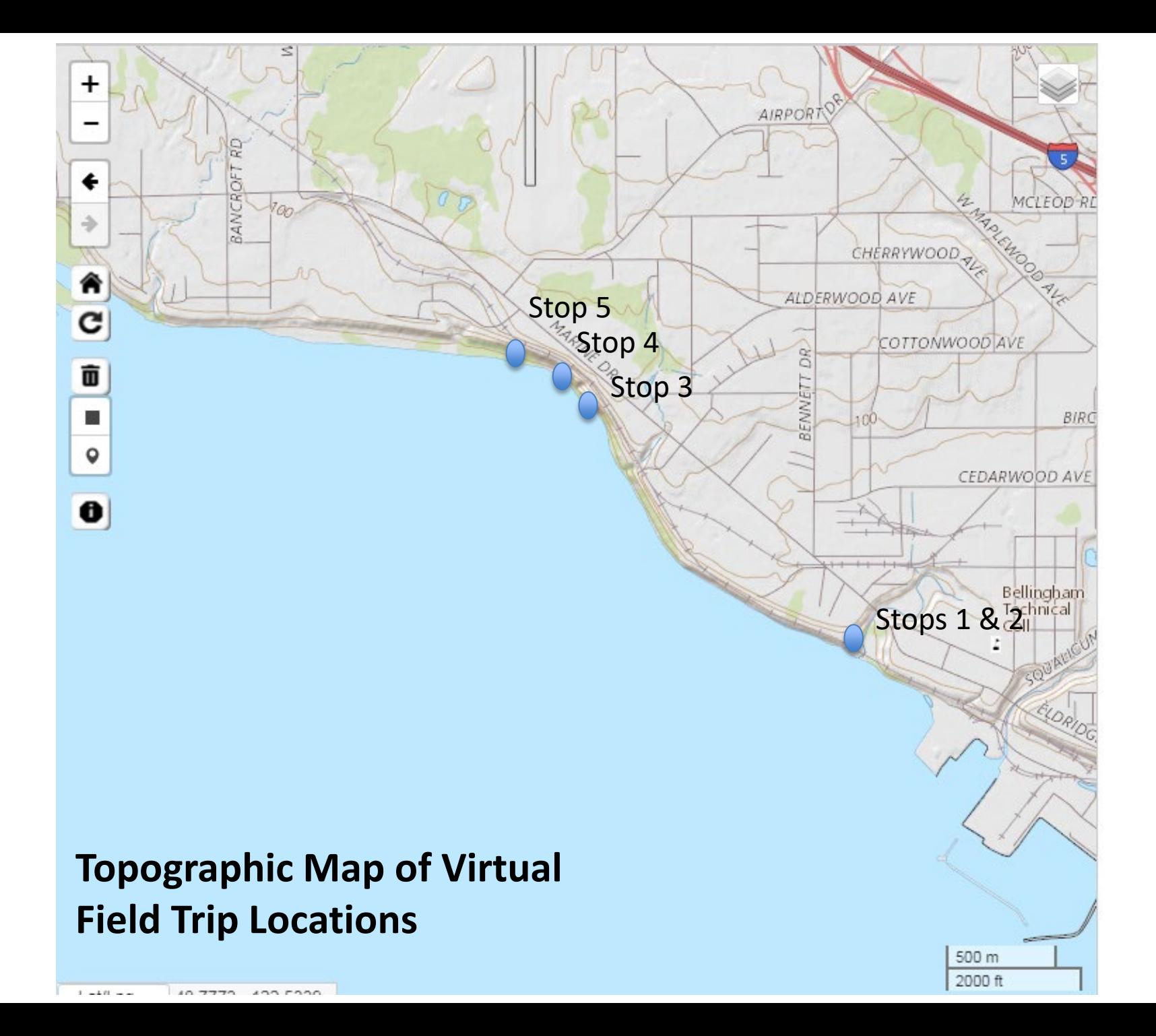

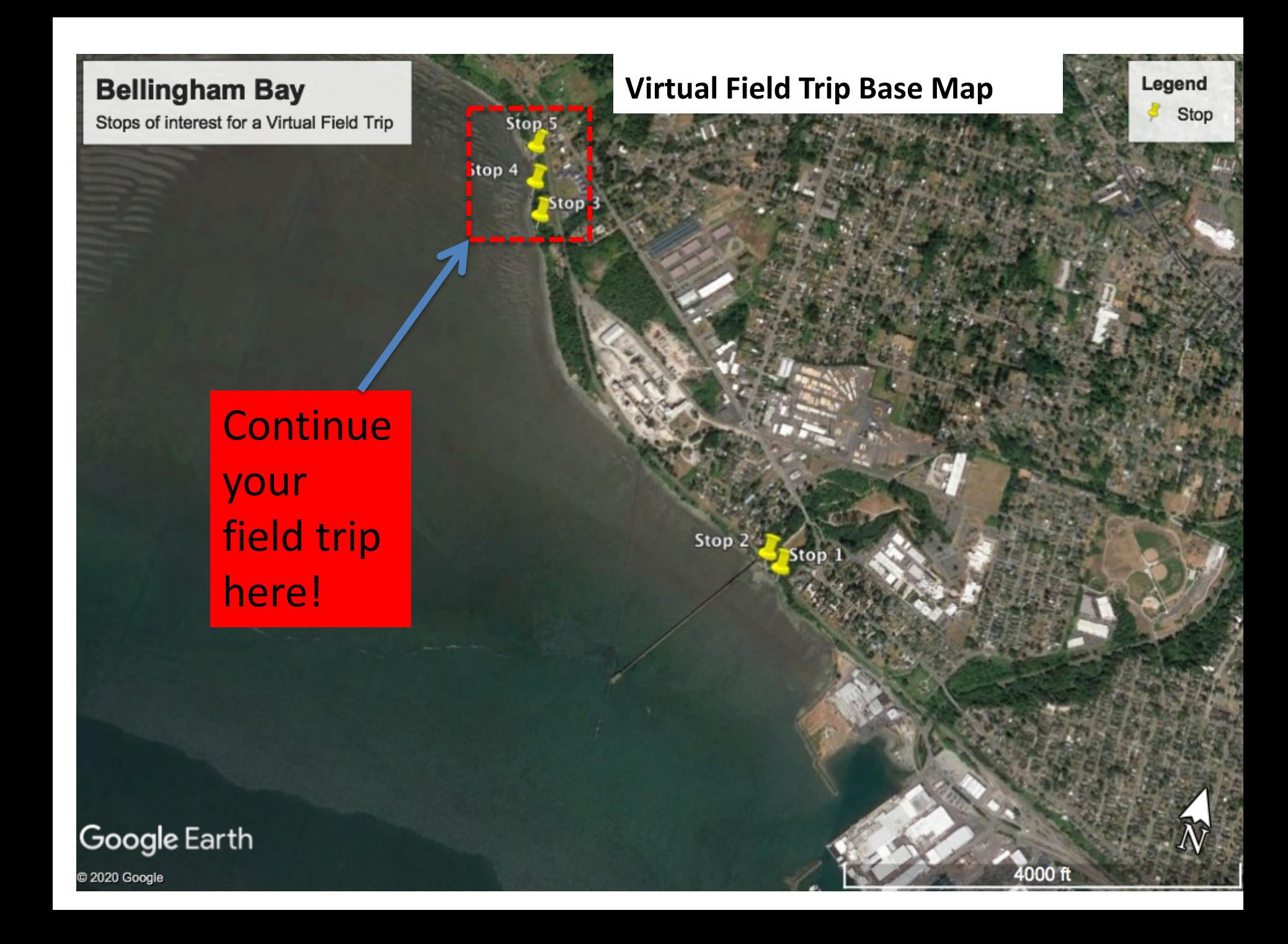

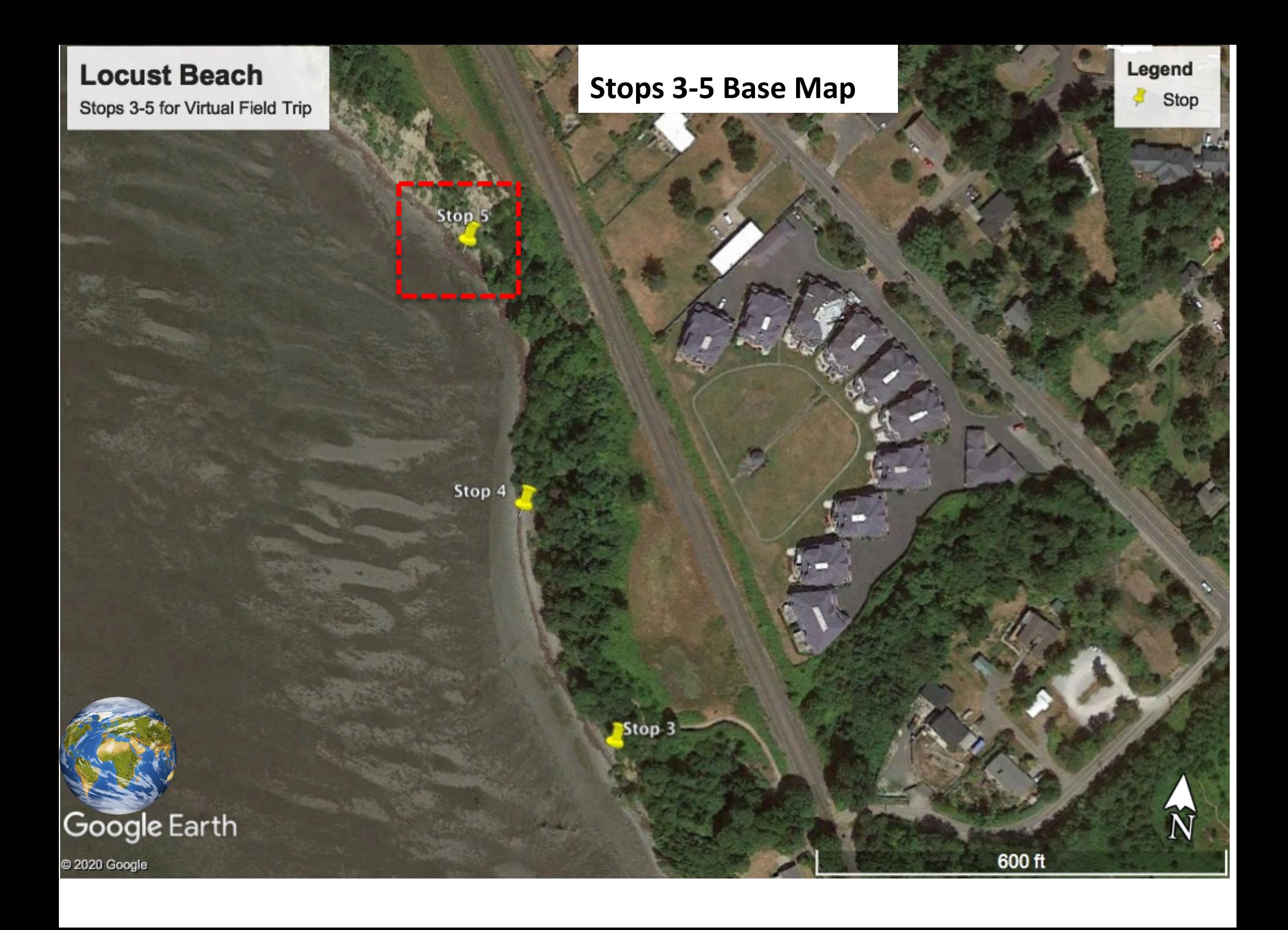

<span id="page-5-0"></span>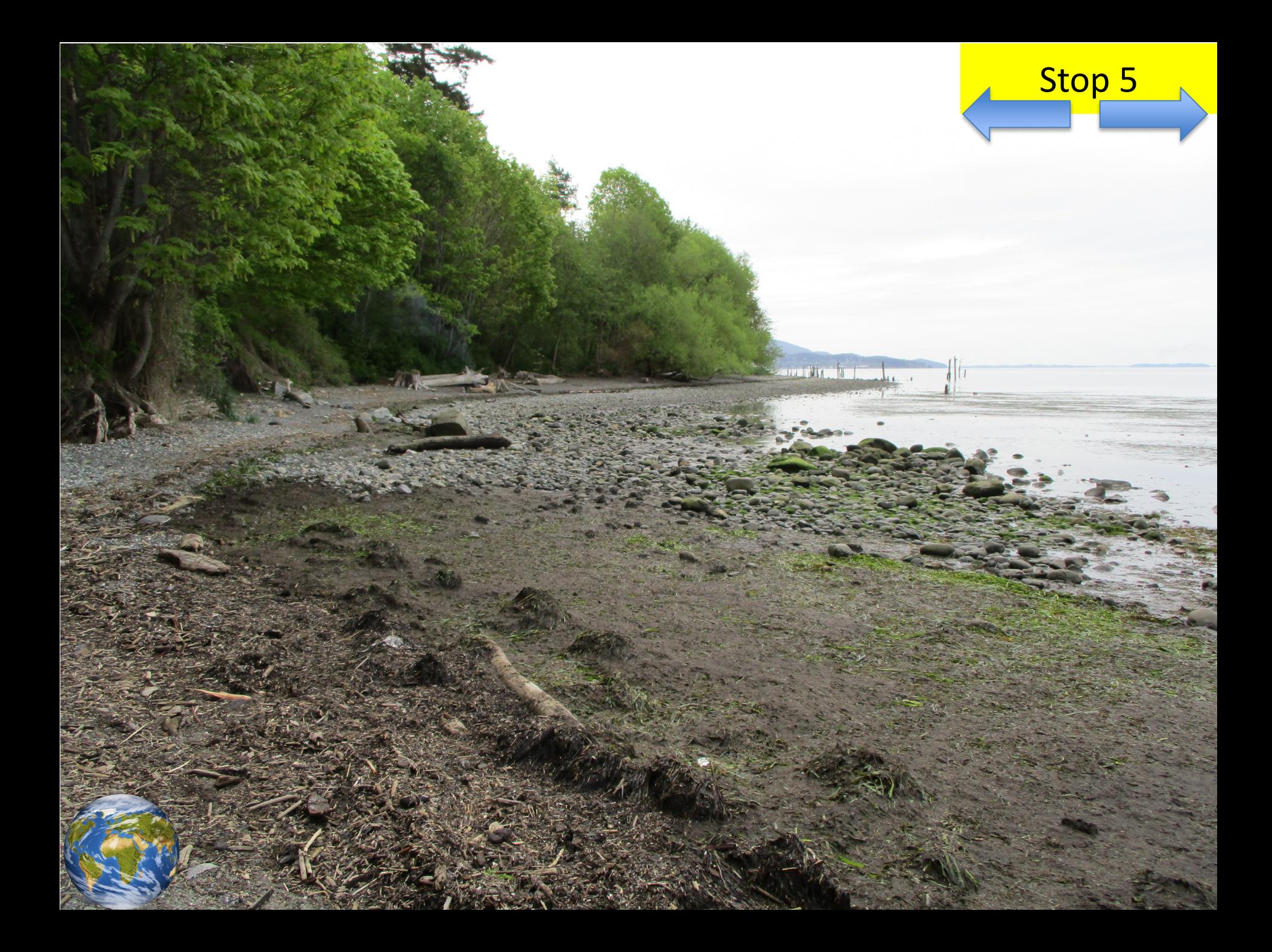

<span id="page-6-0"></span>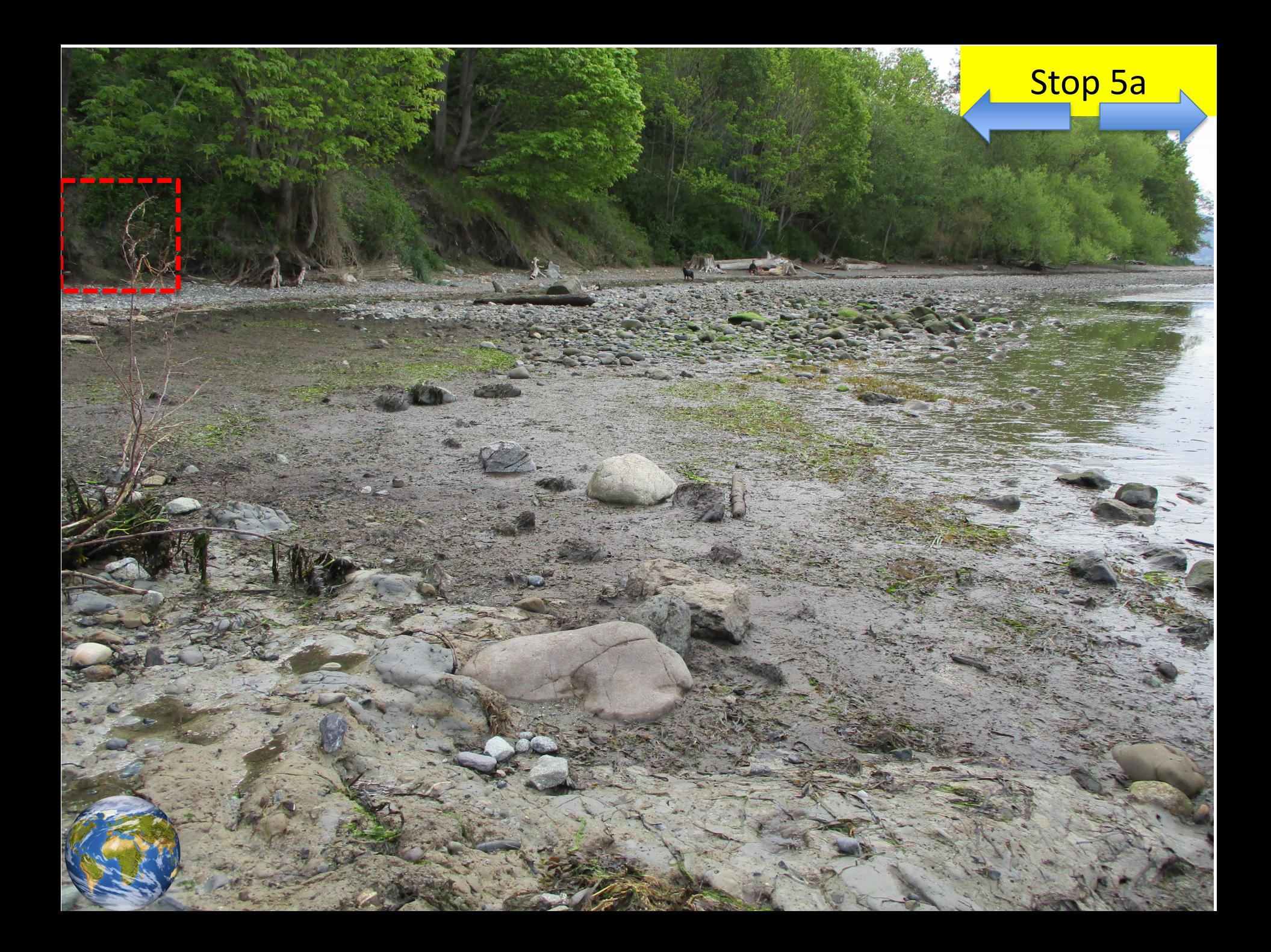

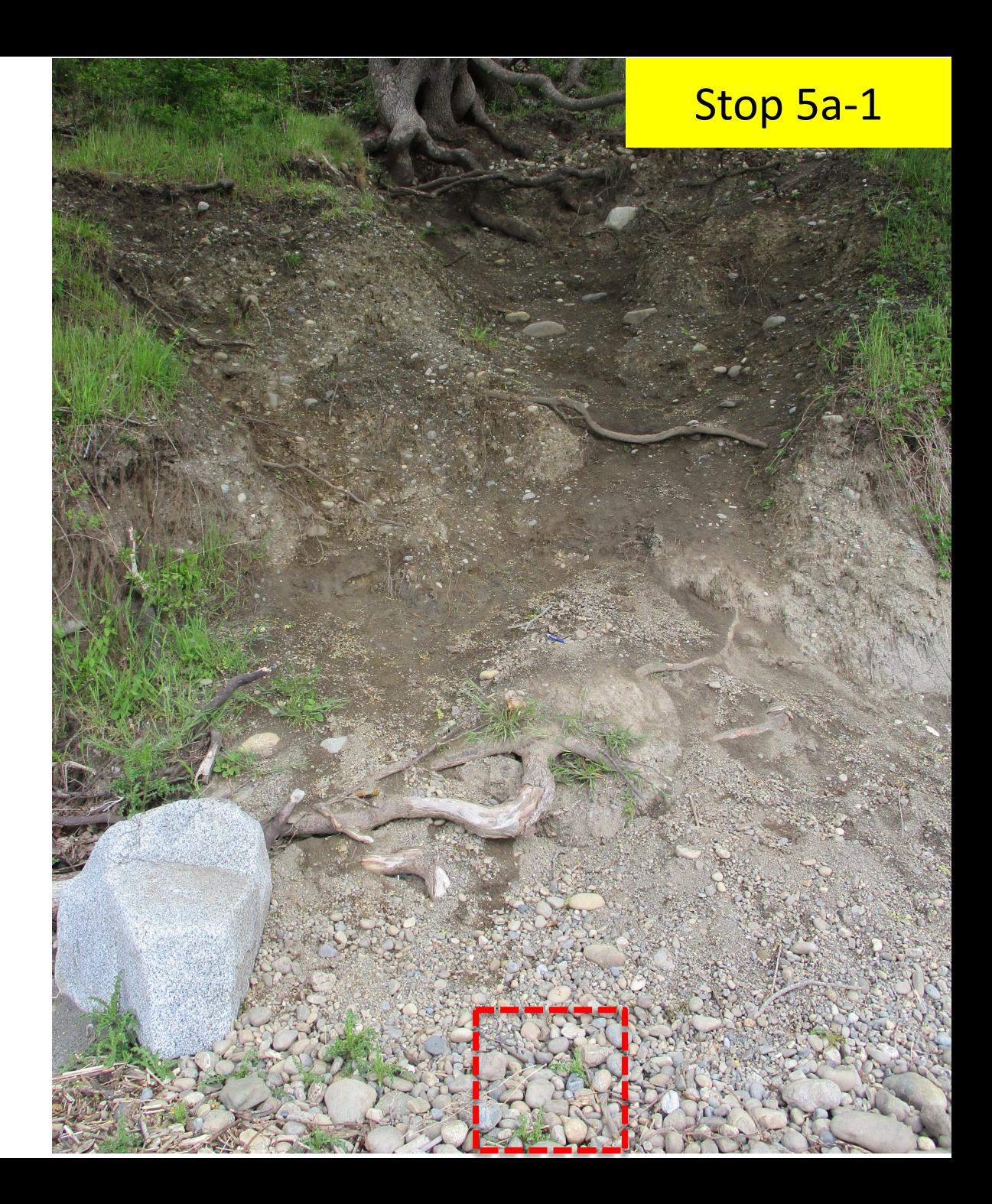

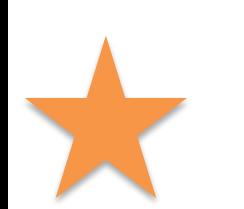

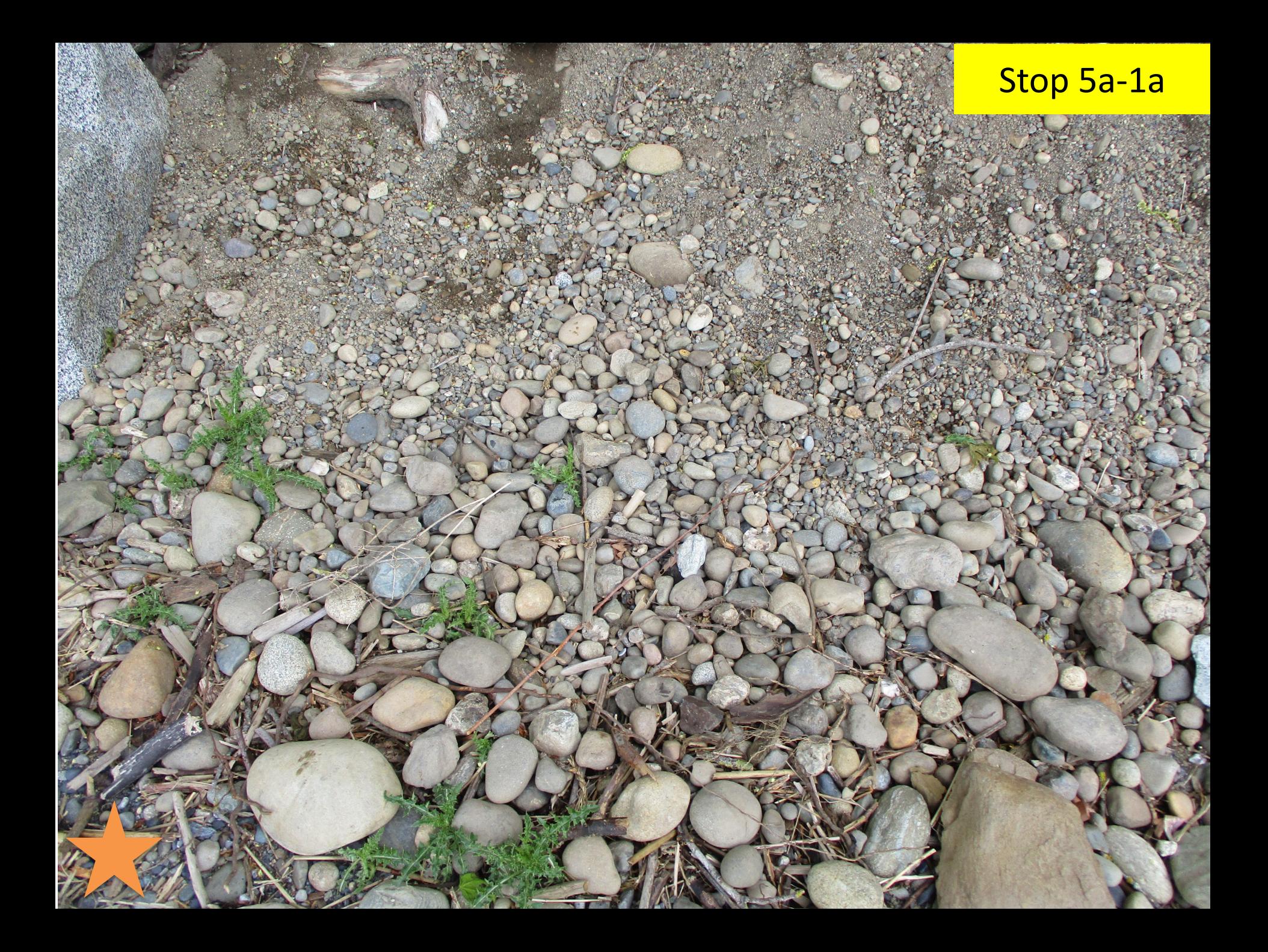

<span id="page-9-0"></span>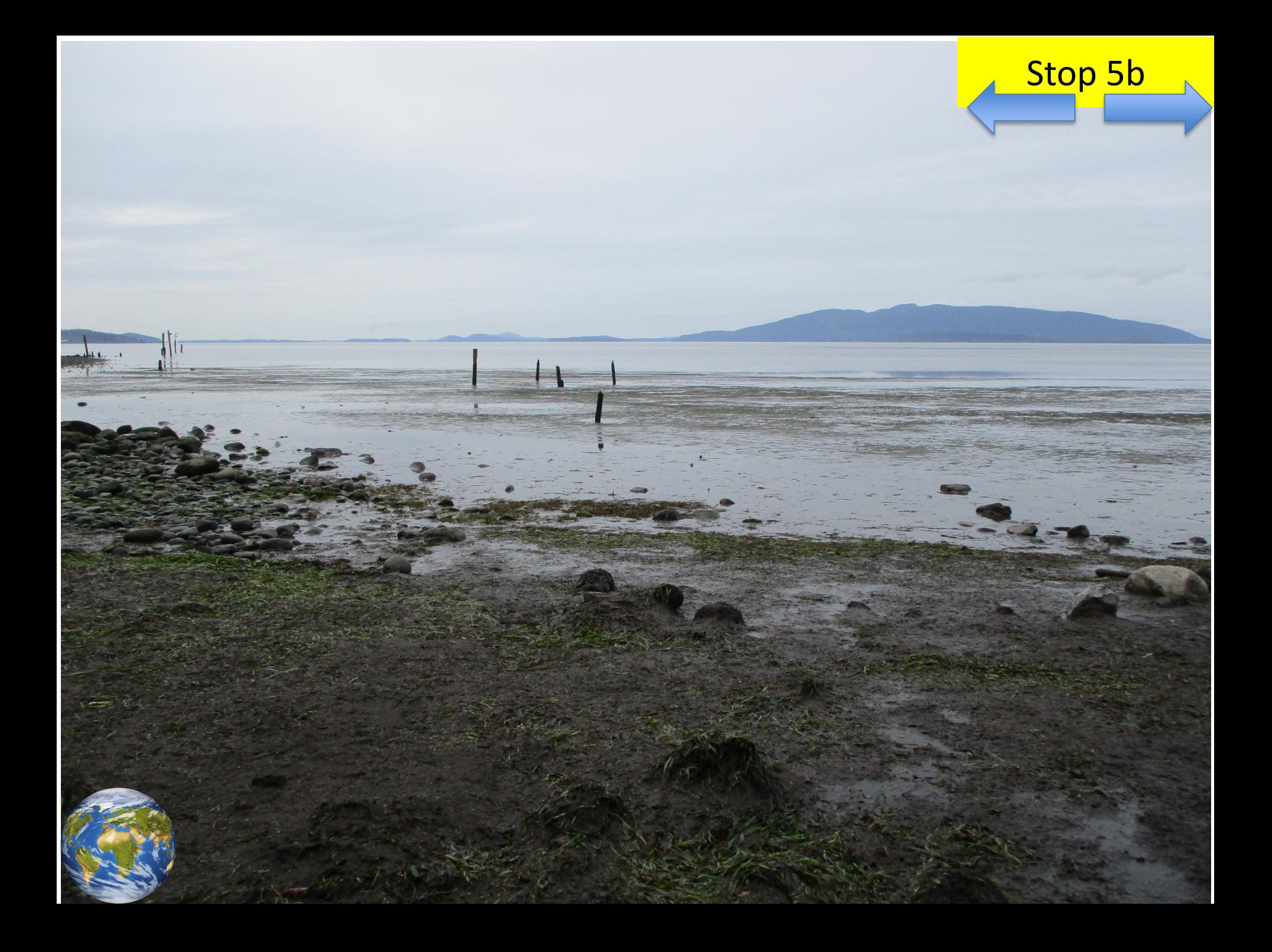

<span id="page-10-0"></span>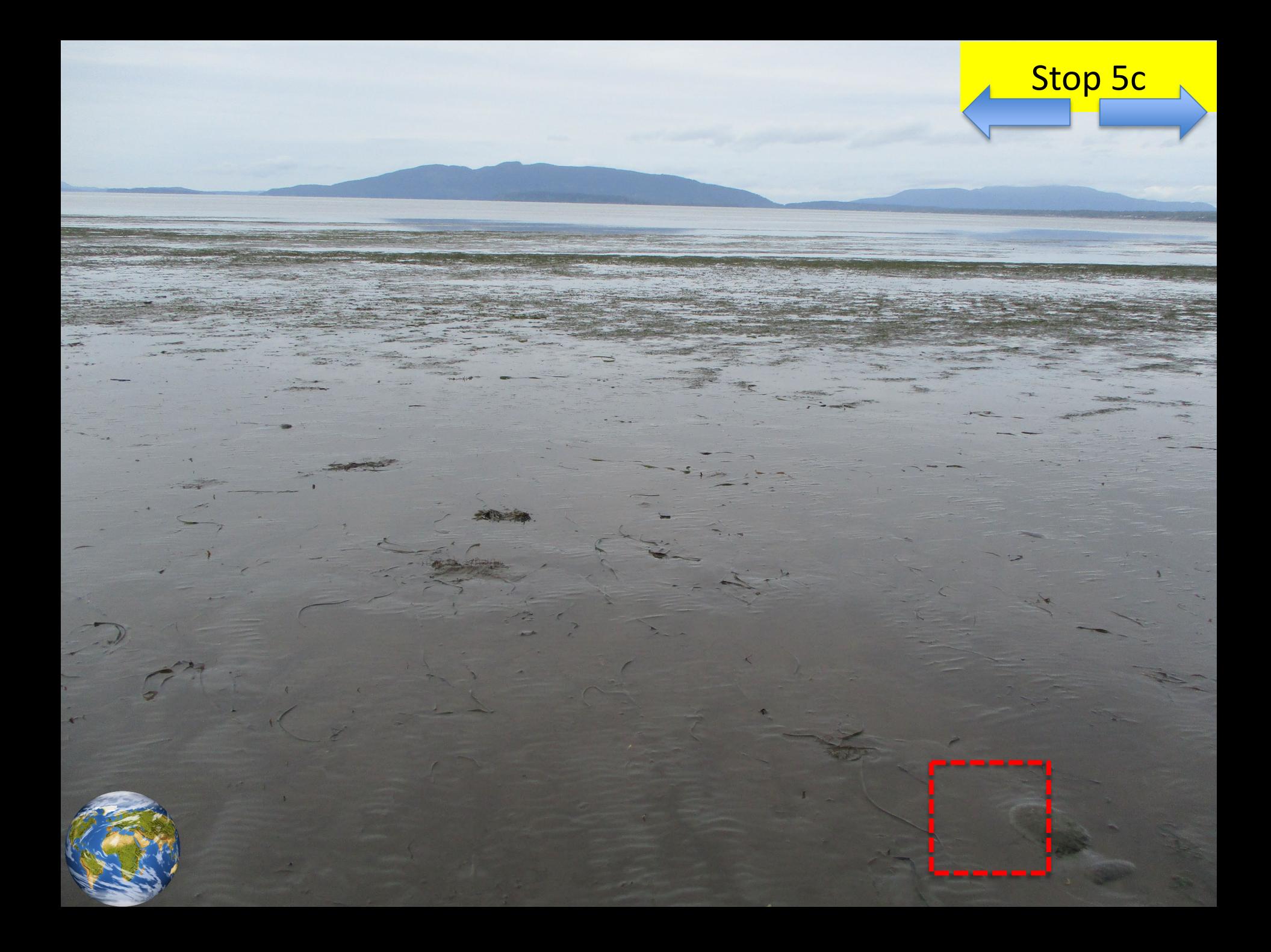

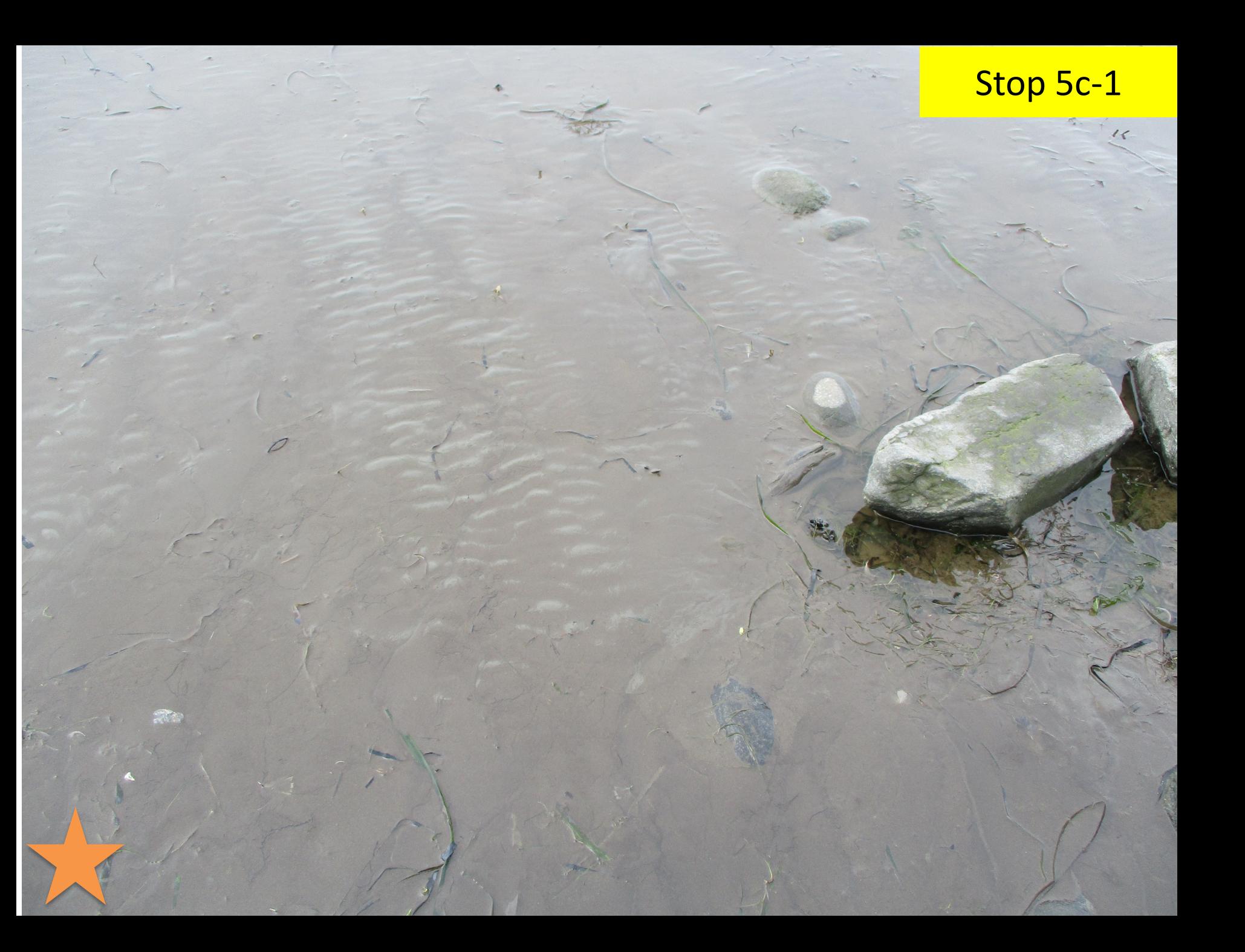

<span id="page-12-0"></span>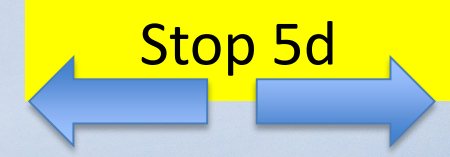

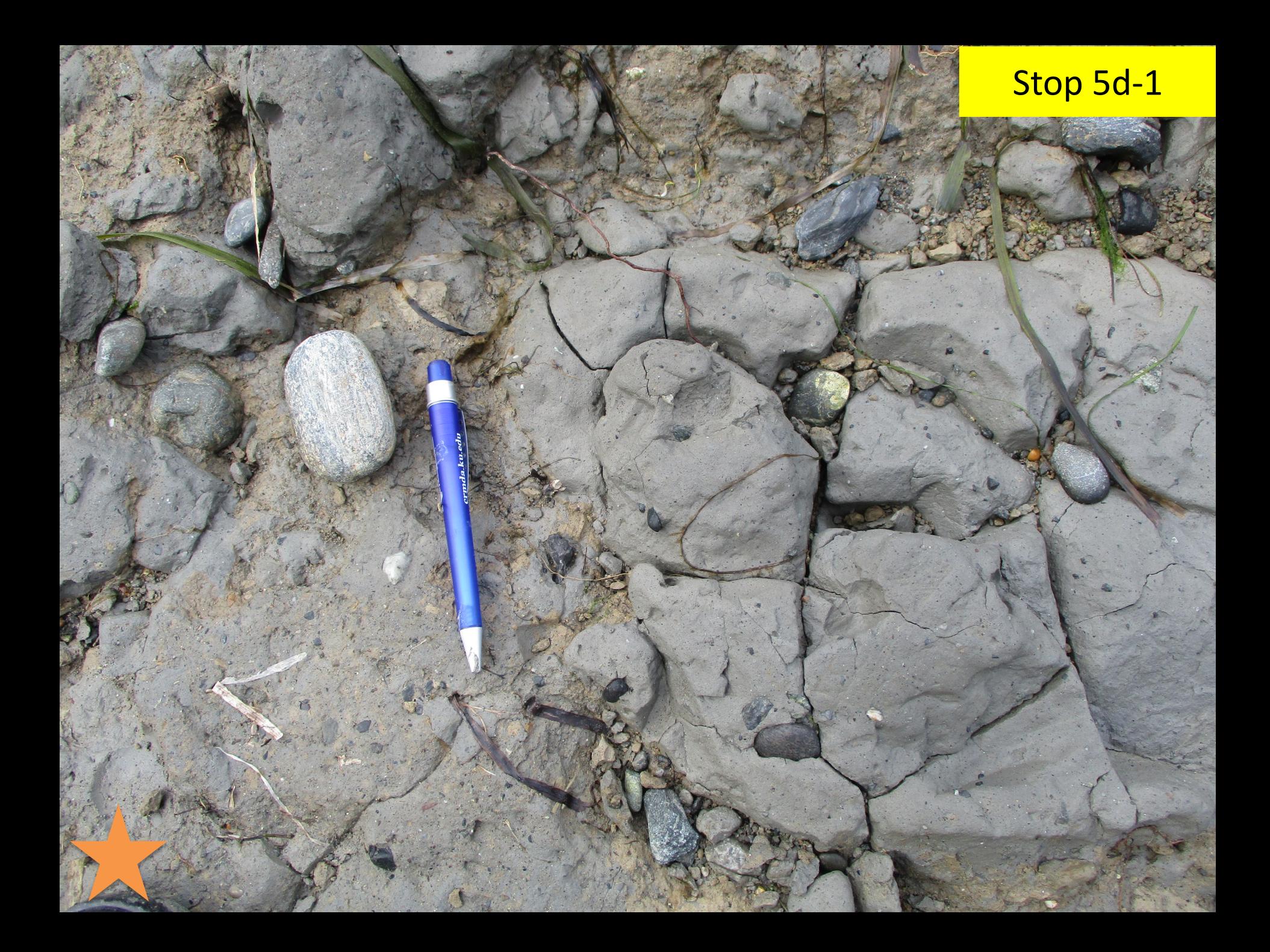

<span id="page-14-0"></span>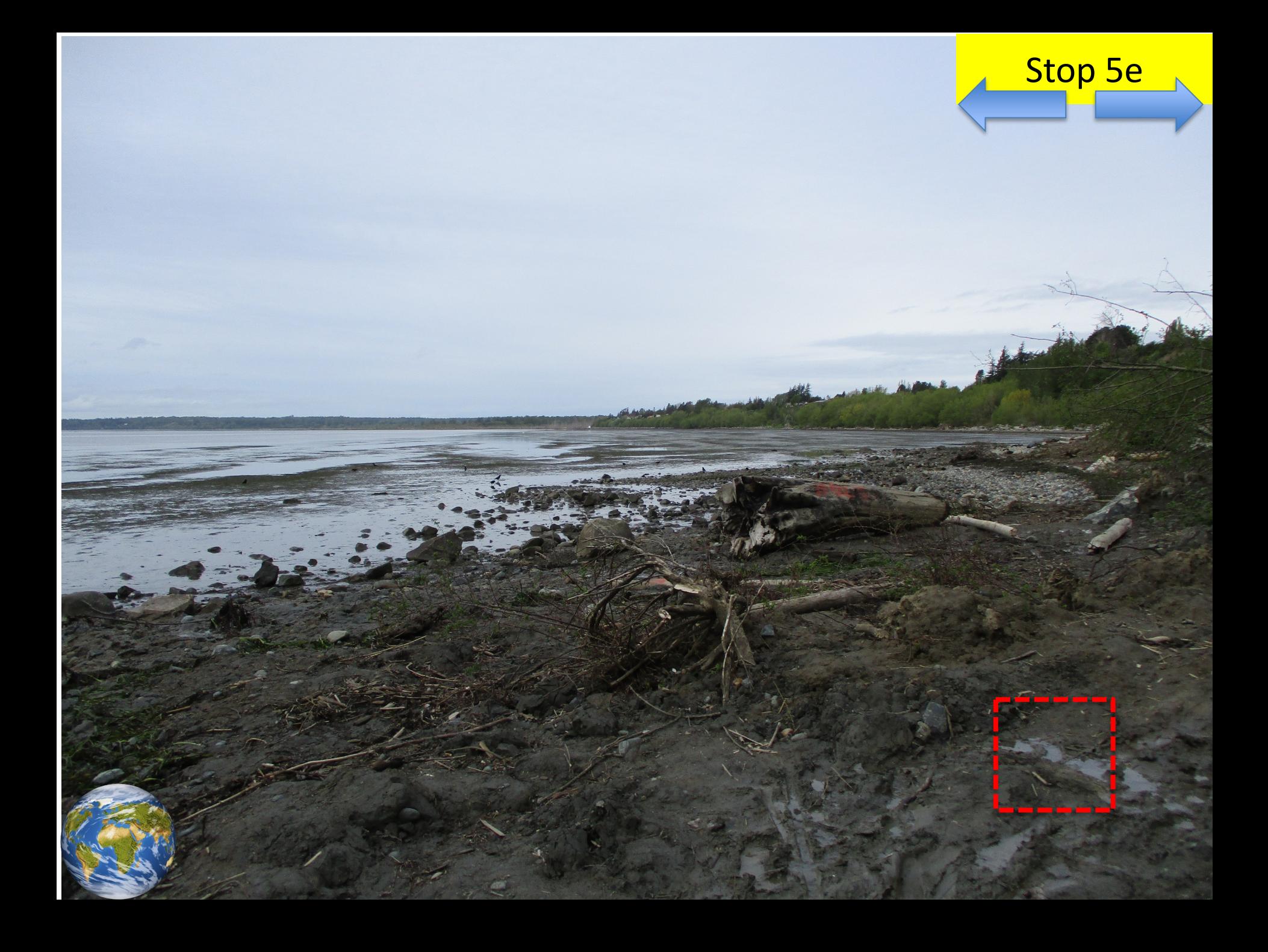

## Stop 5e-1

<span id="page-16-0"></span>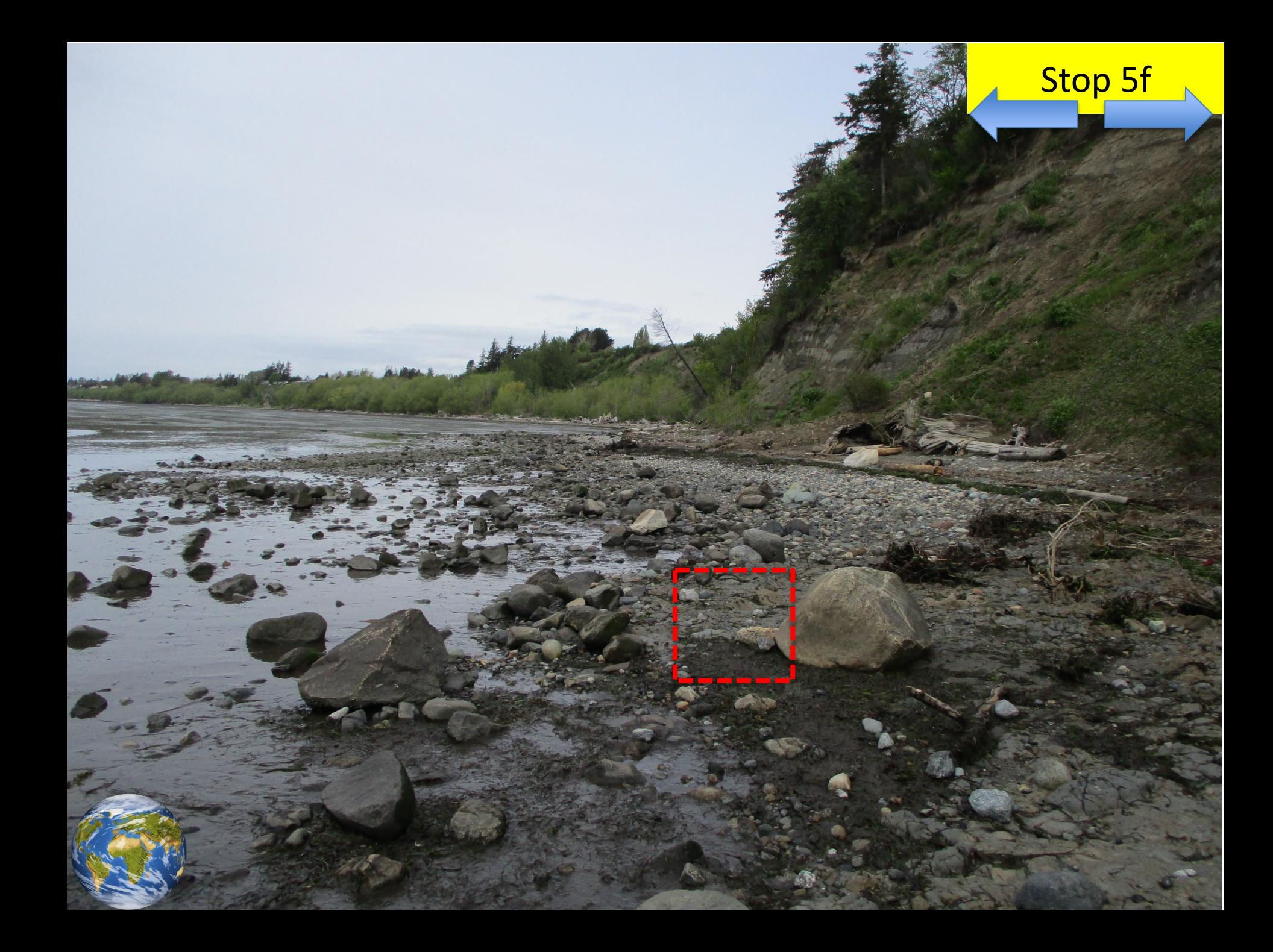

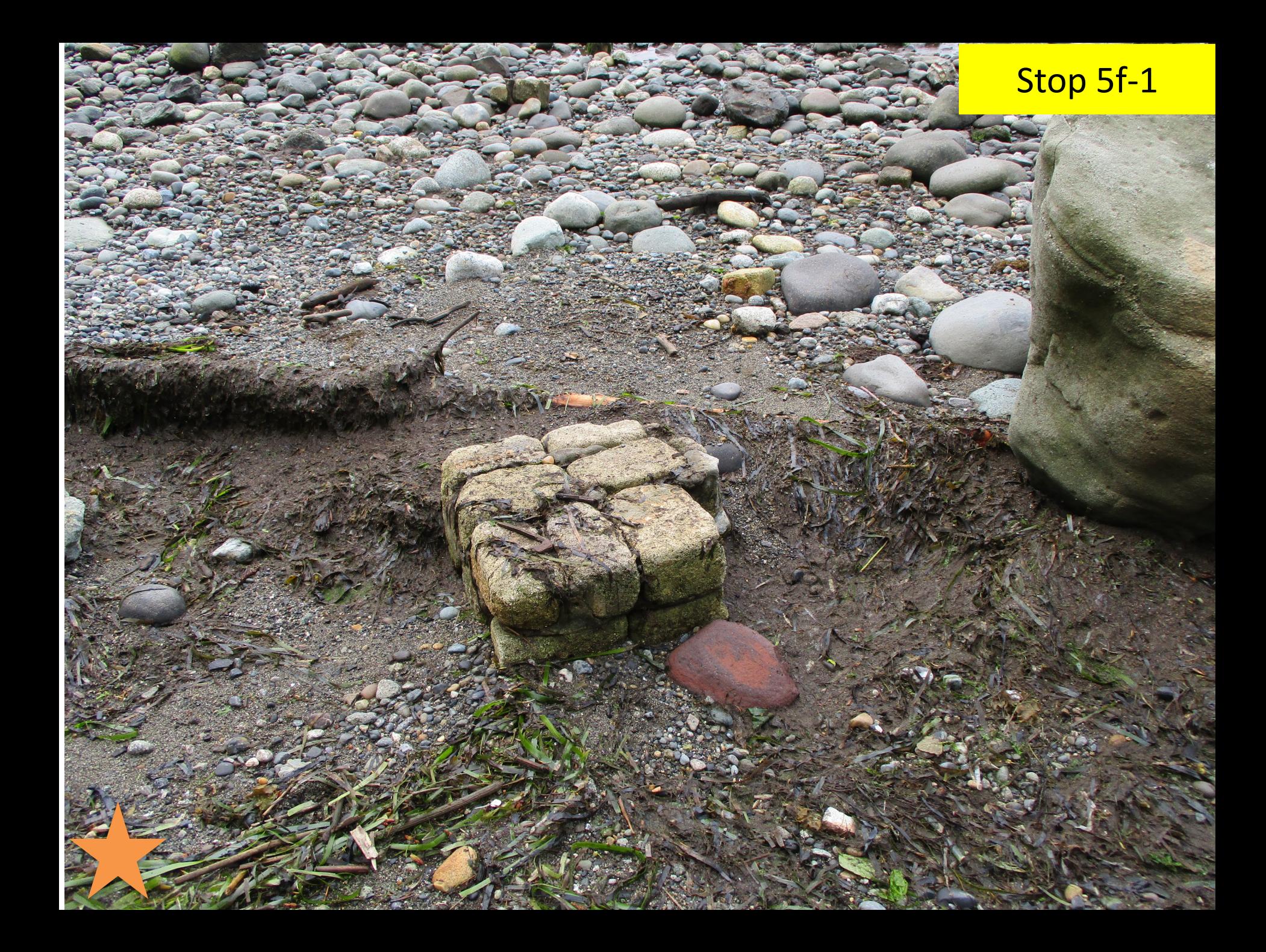

<span id="page-18-0"></span>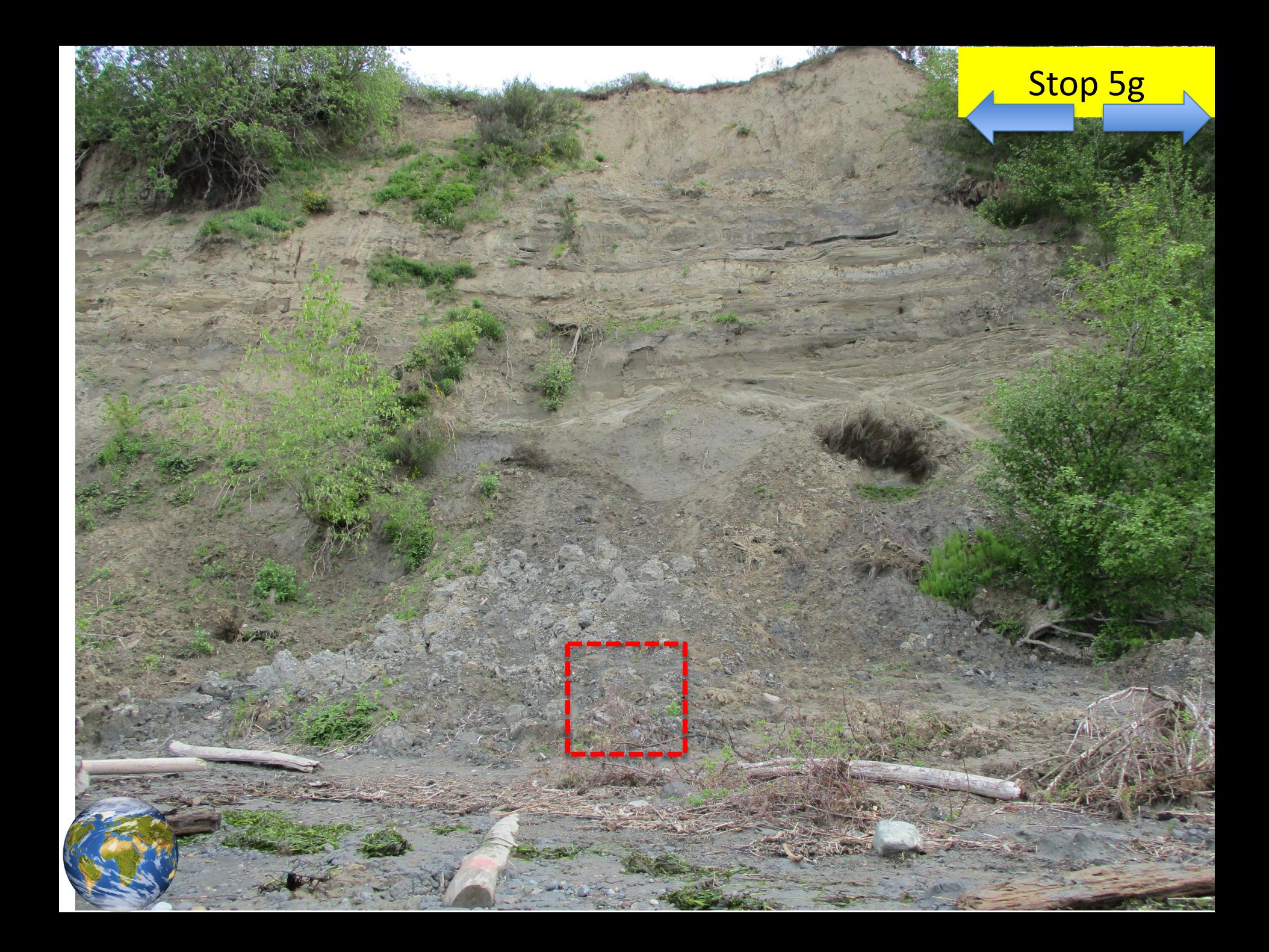

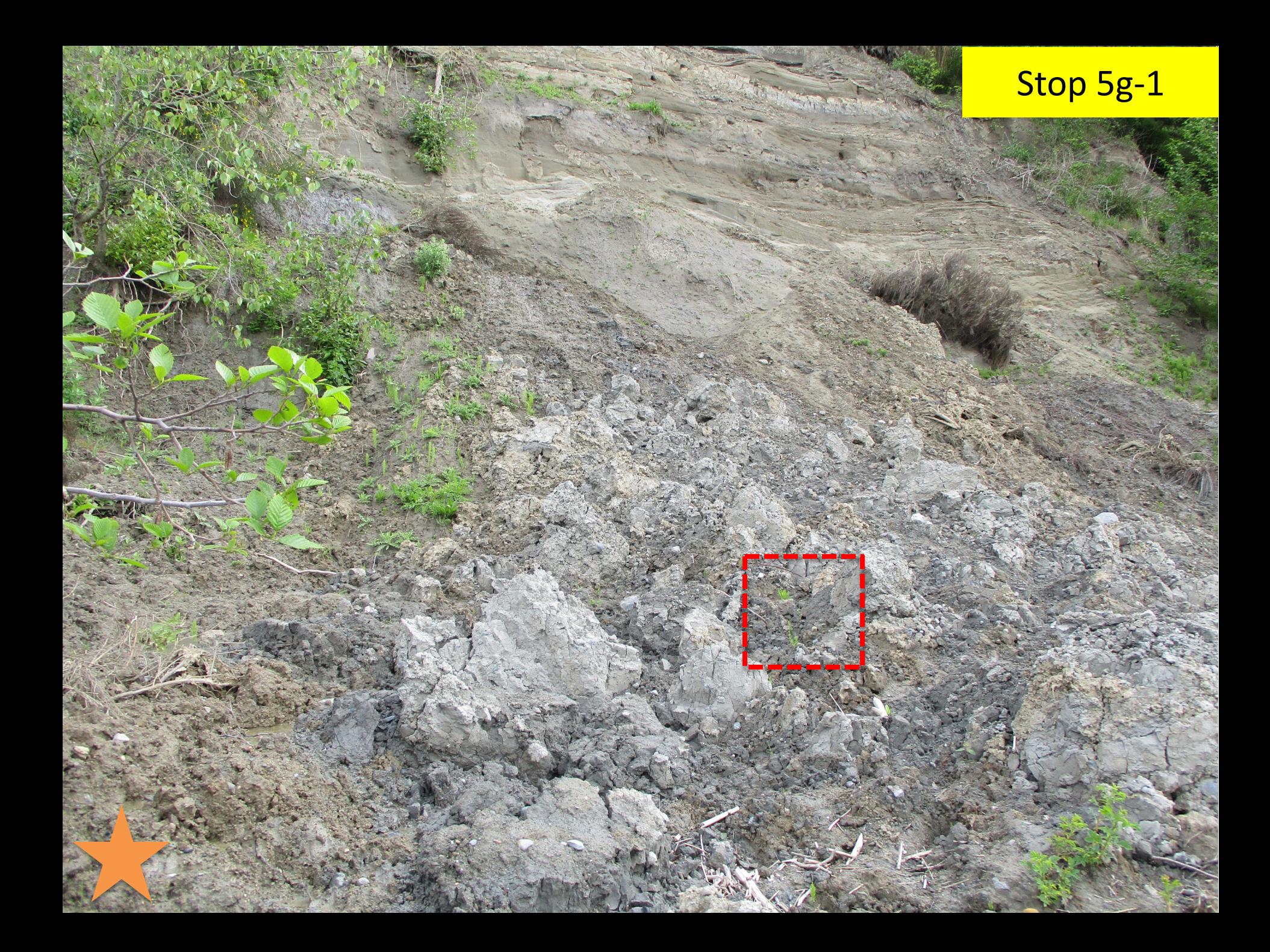

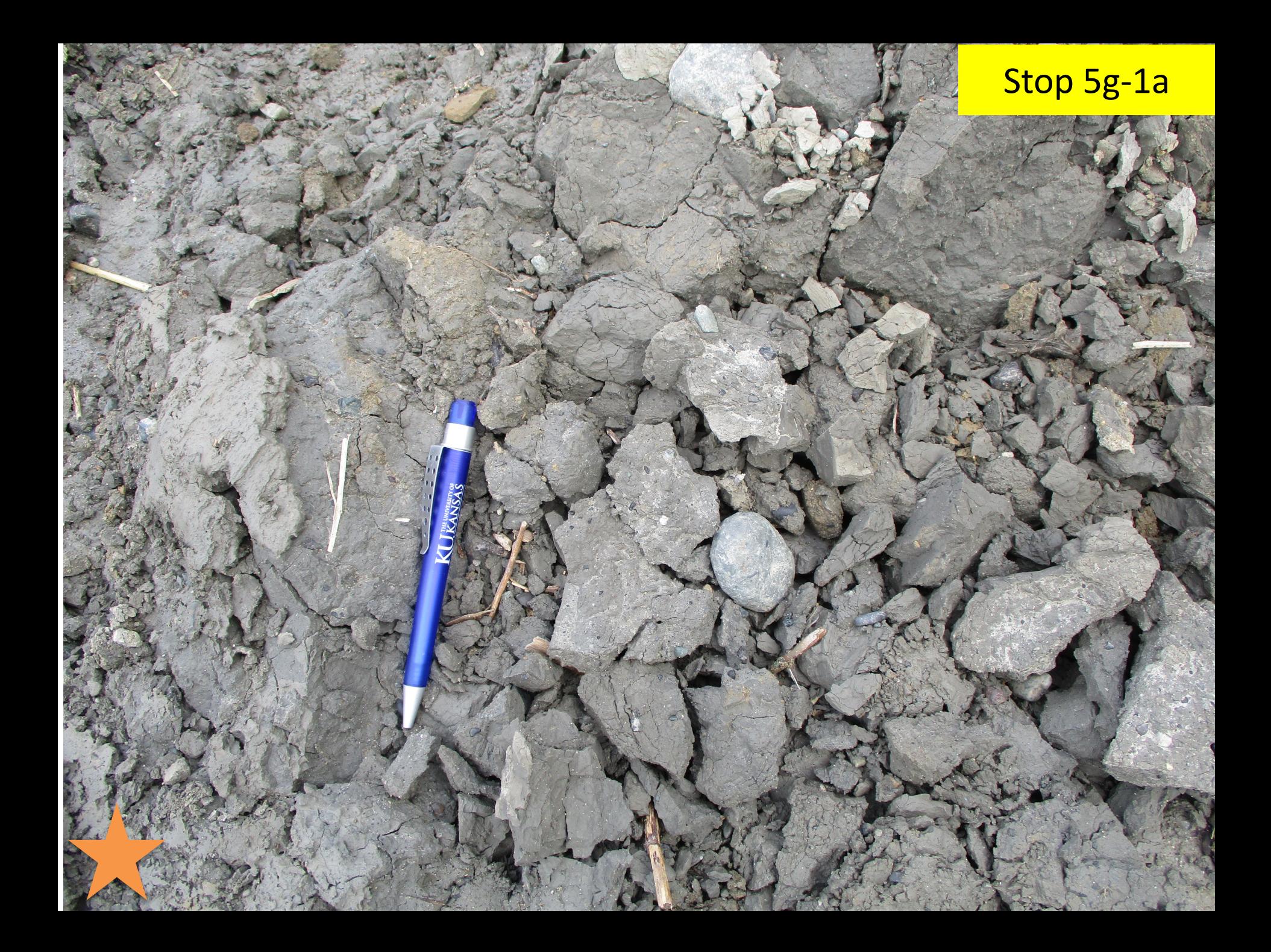